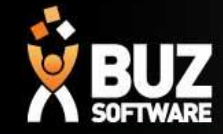

## Components in Job Sheet

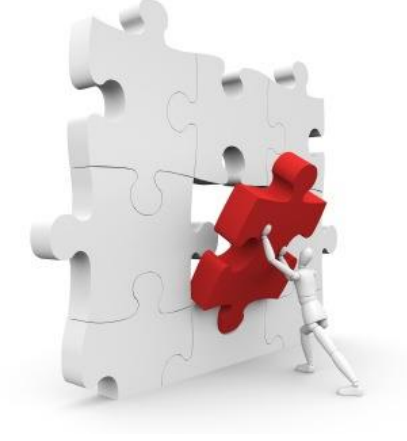

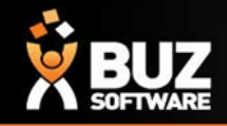

The Components sheet is the a bill of materials which is a list of the raw materials, subassemblies, intermediate assemblies, sub-components, parts and the quantities of each needed to manufacture an end product.

In BUZ this is setup to deduct components from stock for inventory control and reordering purposes.

In this sheet you can add in every part/component that is used for the product, the waste % , your Description and a formula to calculate what is needed from stock when an order is processed.

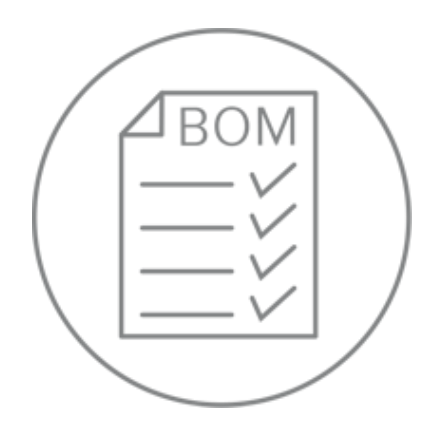

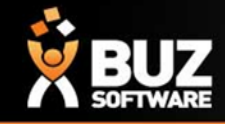

#### **Add Inventory items to your Job Sheet**

*Settings-> Inventory Settings-> Groups-> Select the Group you need-> Download the Job Sheet*

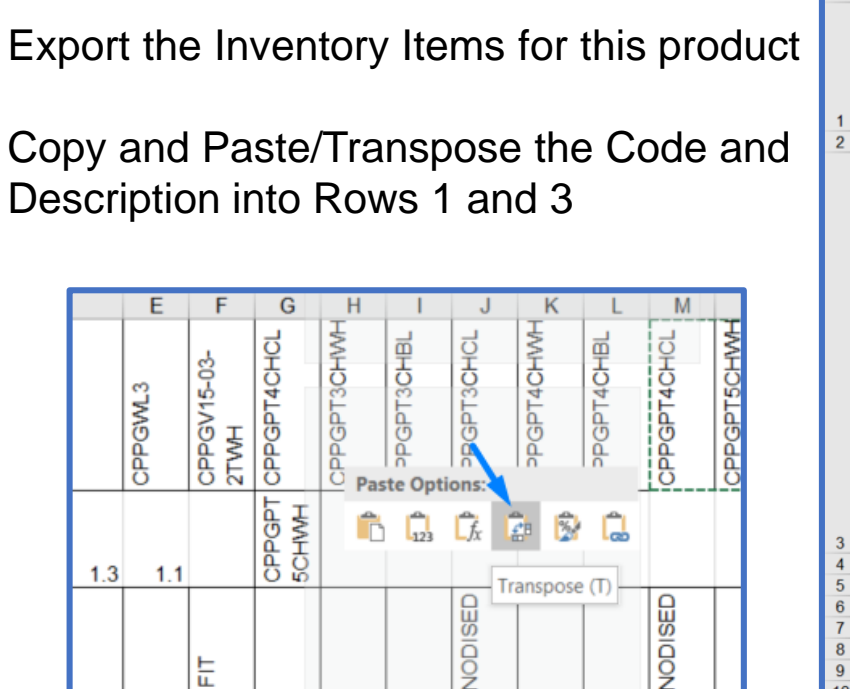

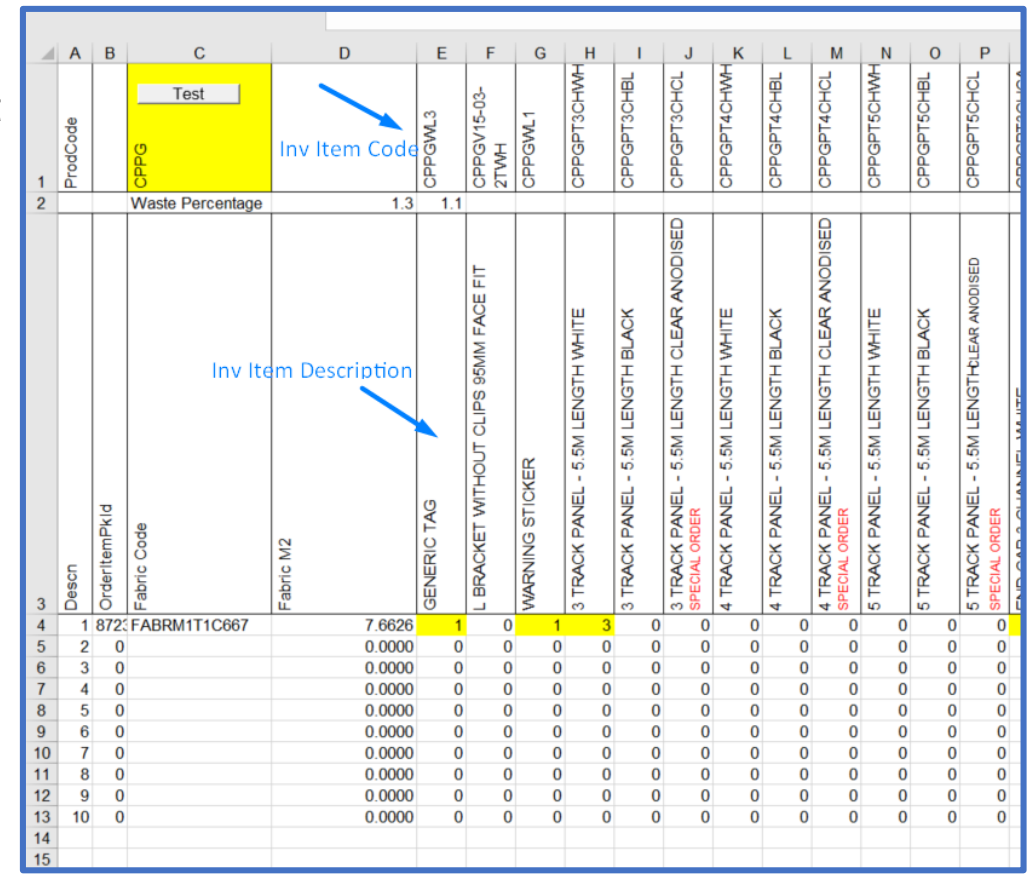

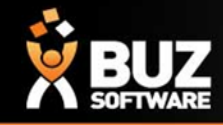

#### **Each row is used as per below**

- Row 1 for Inventory Item Codes (copy and pasted as per step 1)
- Row 2 add in the % for waste. % can read as a decimal place to make it easier IE: 10% = 1.1 and  $30\% = 1.3$
- Row 3 for Inventory Item Description (copy and pasted as per step 1)
- Row 4 The Formulas are placed in rows 4 and below to calculate your components and they read from the Job Sheet Tab.

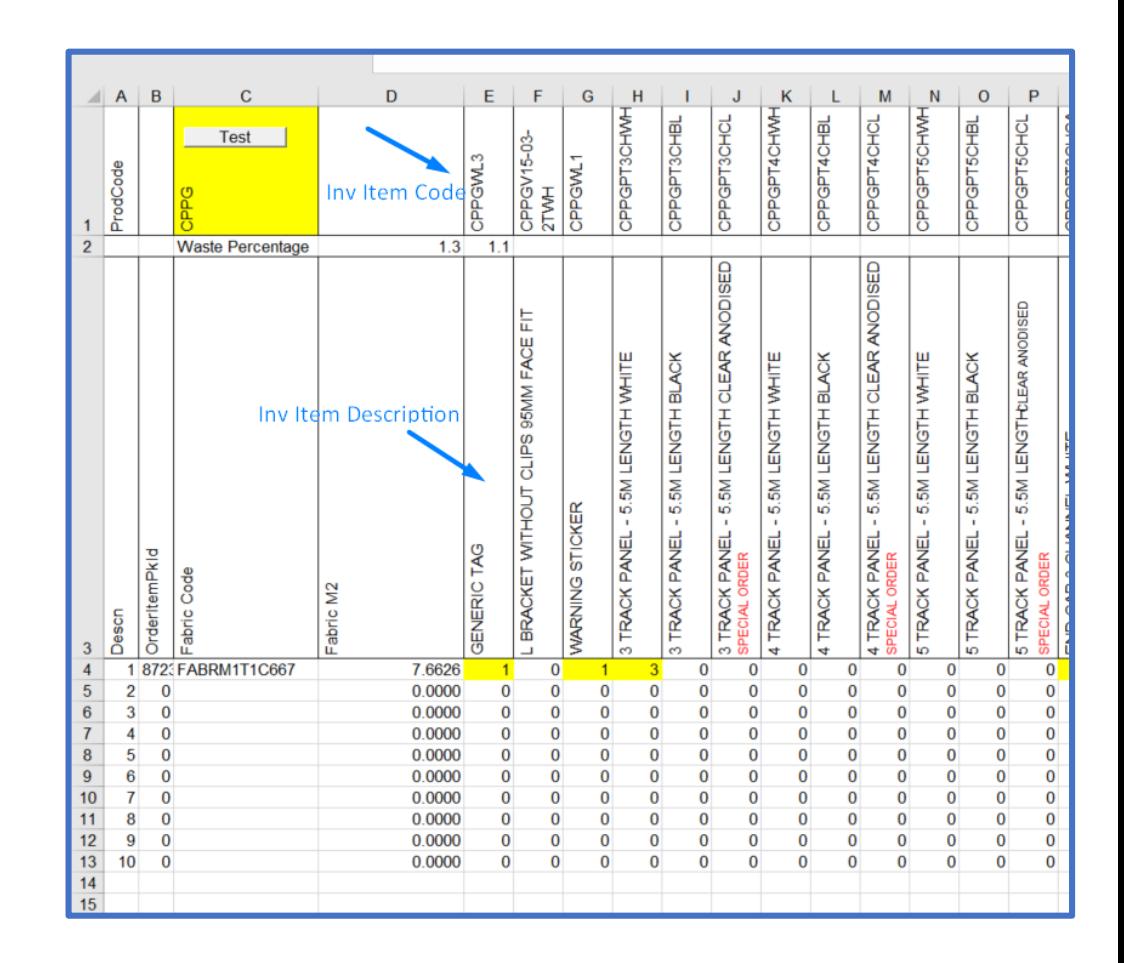

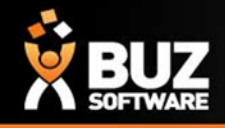

**The formulas in rows 4 and down will be different per item, lets run through some examples on the types of formulas you would use**

Example 1. This formula is to calculate "End Caps 3 Channel White"

The formula reads If Job sheet  $J11 =$ 3 and Job sheet  $K11 =$  White or Job sheet  $K11 = Clear$ Anodised then we require 2 end caps other wise we require 0

This example the job sheet K11 is "white"

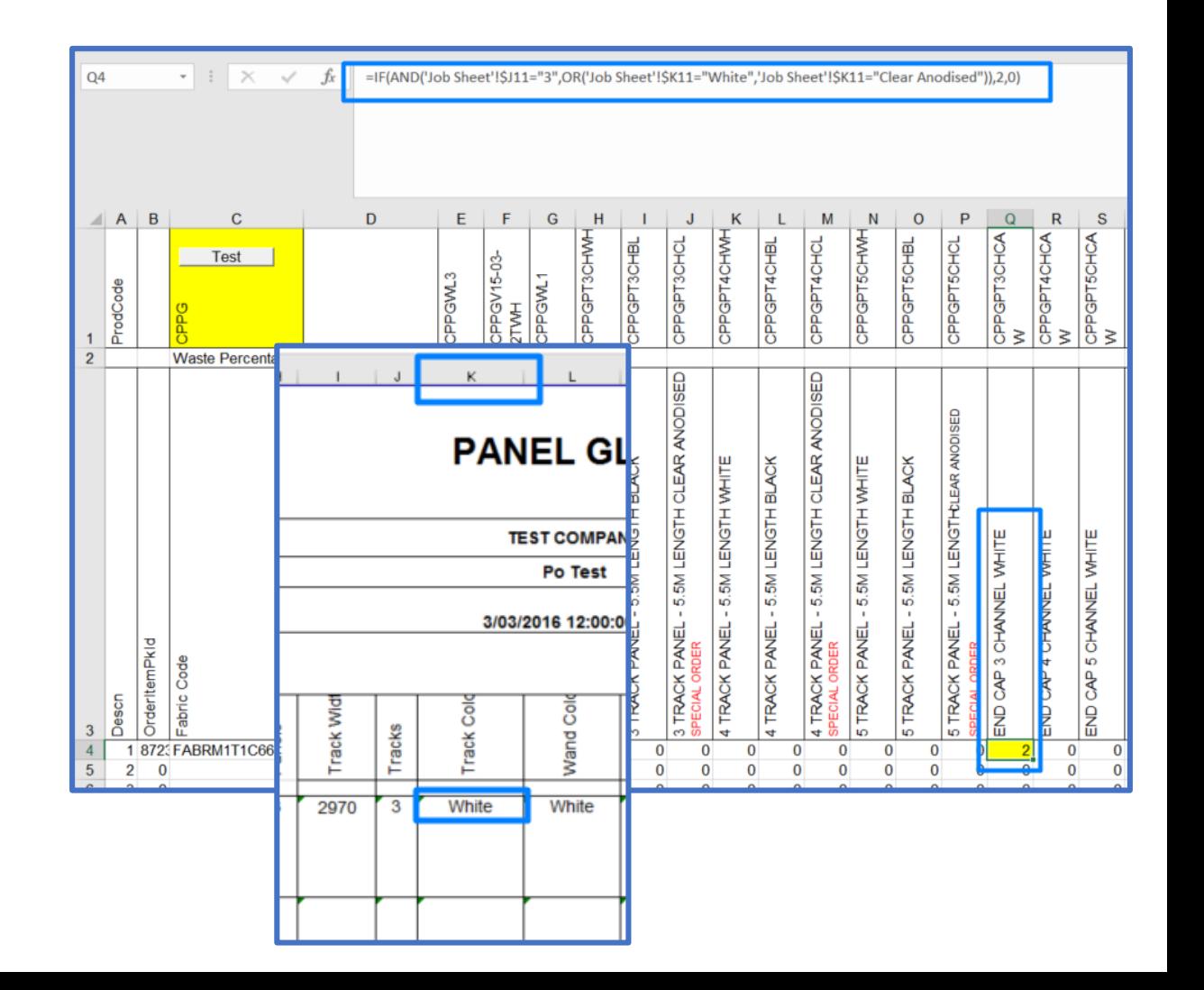

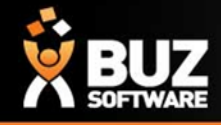

Example 2. This formula is to calculate "5 Track Panel 5.5M length Black"

The formula reads If Job sheet  $J11 =$ 5 and Job sheet  $K11 = Black then$ Job sheet P11/1000 Otherwise 0

This example the job sheet J11 is not 5 nor is K11 Black

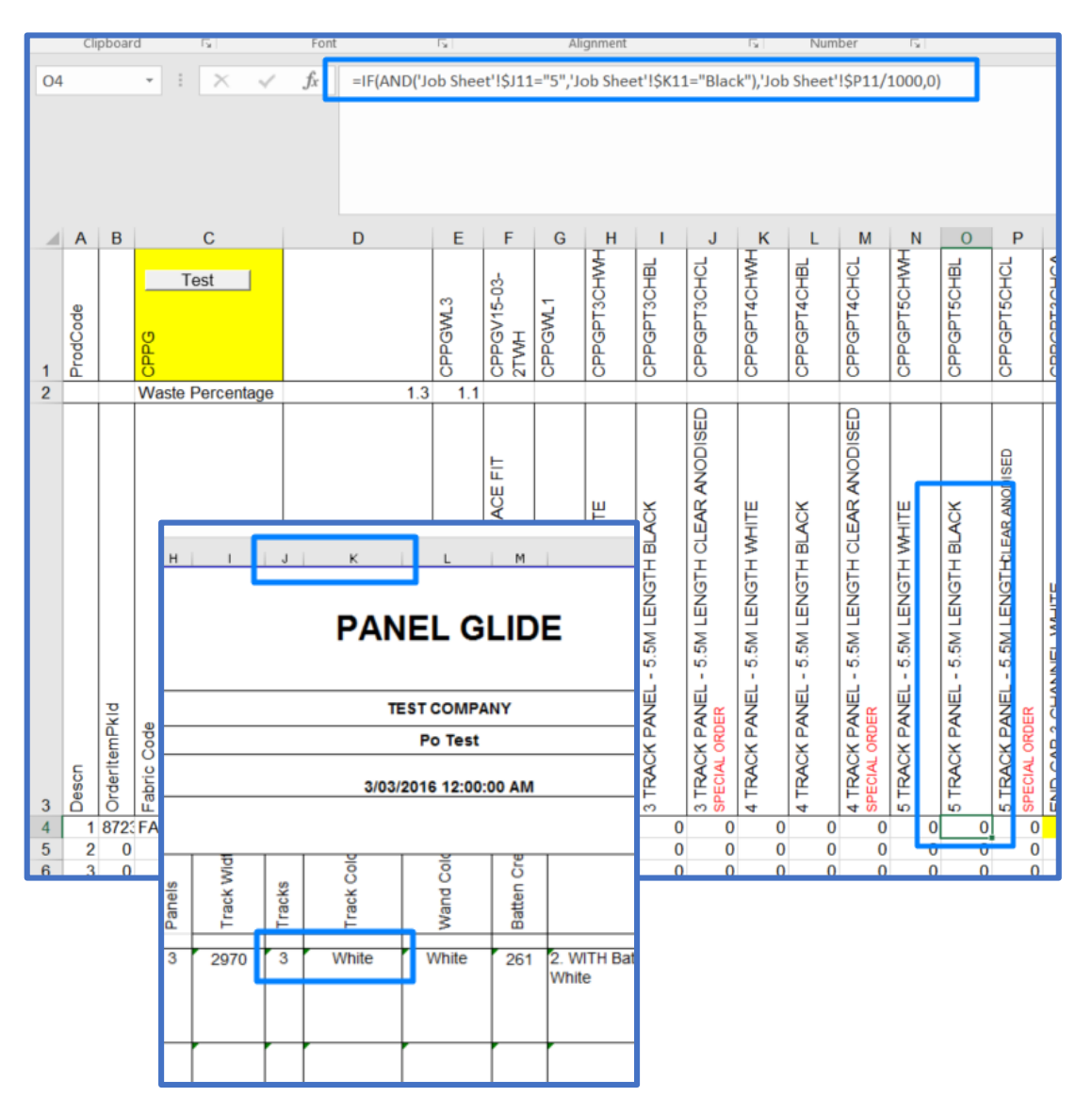

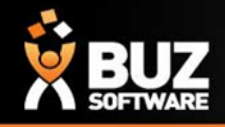

There are a few more formulas that will be almost exact for most customers and wont need much editing.

• Cell C4 down is your formula for fabric code

This formula is referring to Data BD11 which is the Inventory Code

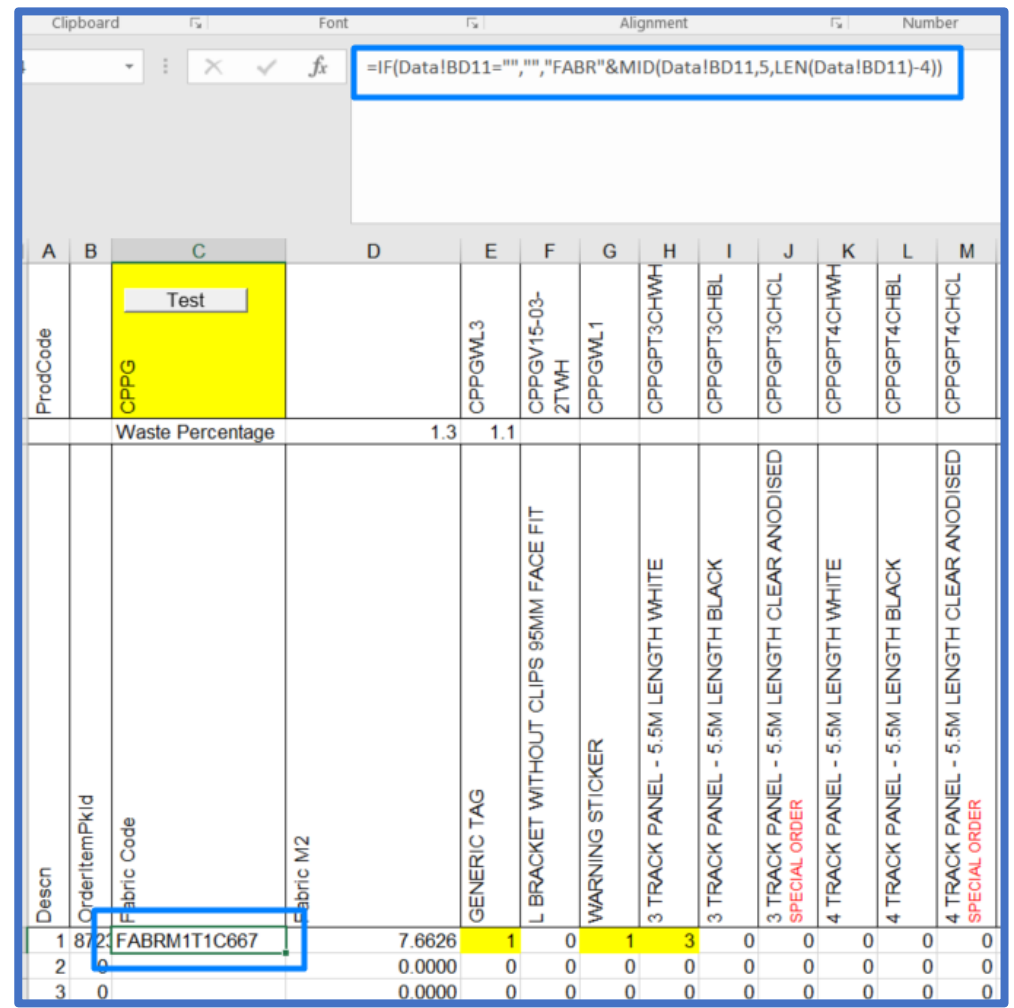

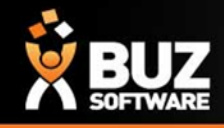

• Cell D4 down is your formula to calculate your fabric M2

Calculating off your job sheet Width and Drop to get your total M2 for that item.

This one is for panels so it also including the panels qty

At the end of the formula it is \* this calculation by the wastage

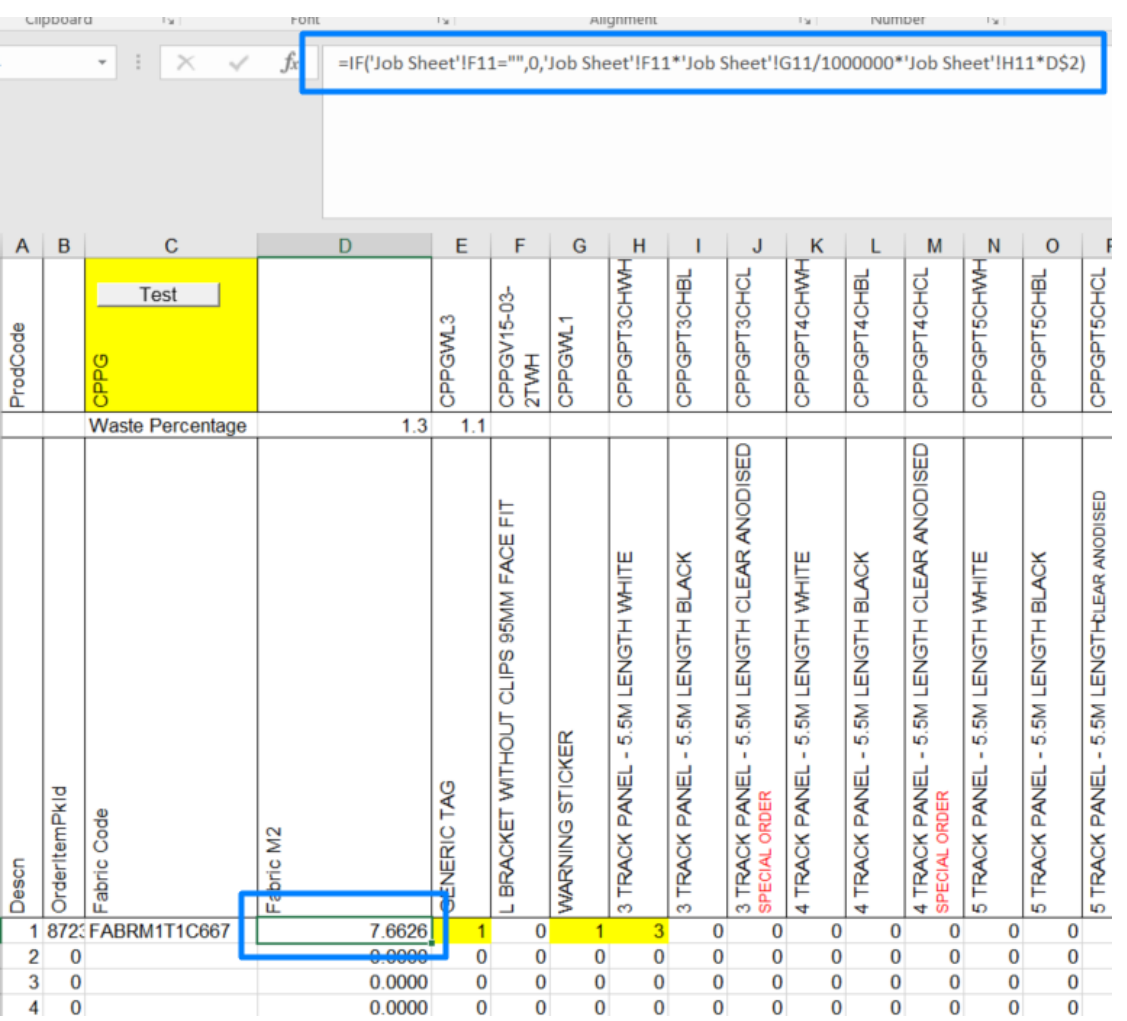

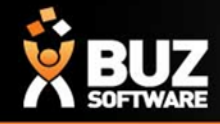

If you cant find what your looking for in the help documentation let us know!

We will point you in the right direction or get something added to the documentation for you.

Email: [support@buzsoftware.com.au](mailto:support@busoftware.com.au)

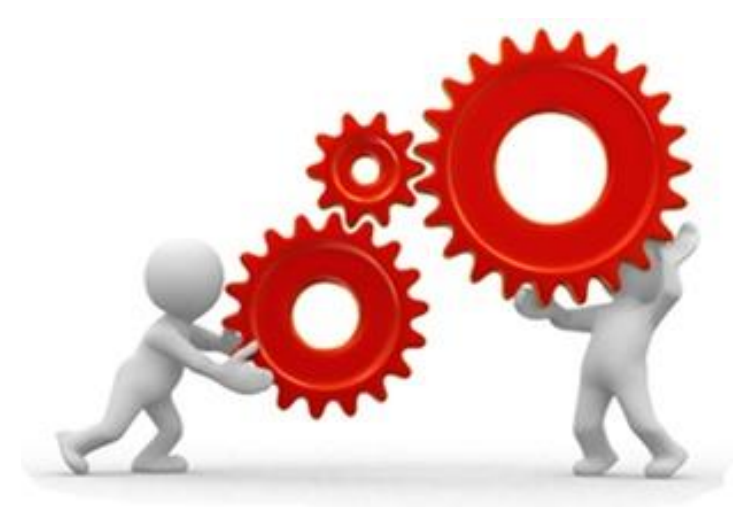

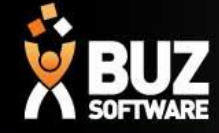

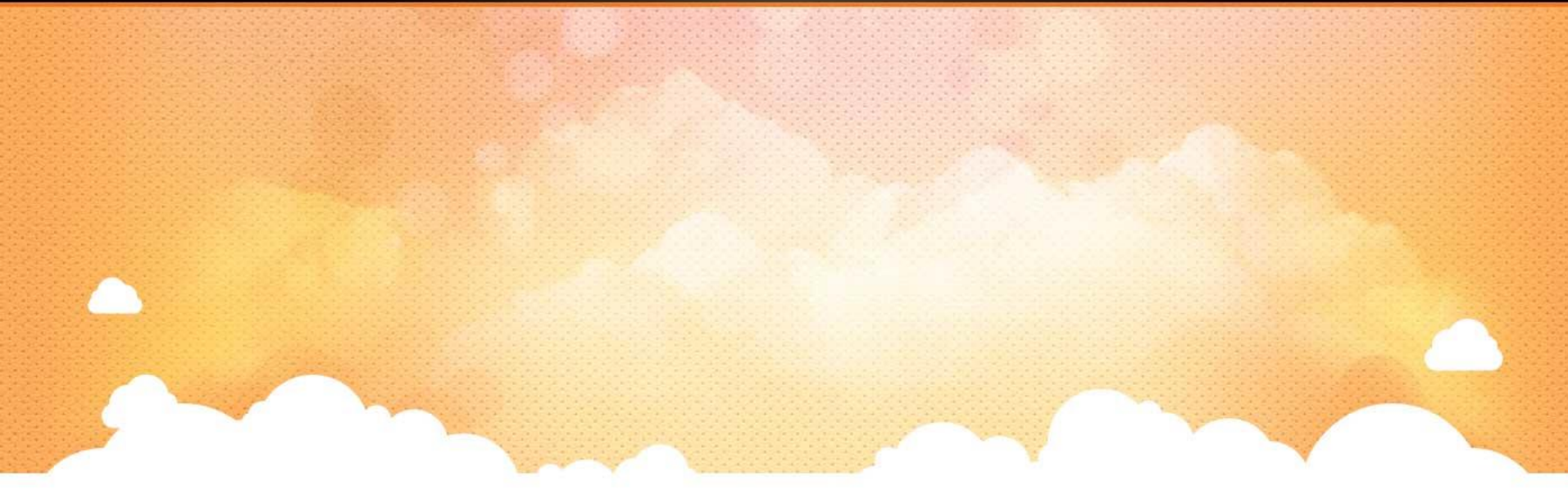

# Thank you

Any further questions please contact us at [support@buzsoftware.com.au](mailto:support@buzsoftware.com.au)